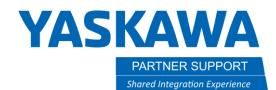

This document captures ideas, experiences, and informal recommendations from the Yaskawa Partner Support team. It is meant to augment – not supersede manuals or documentation from motoman.com. Please contact the Partner Support team at <a href="mailto:partnersupport@motoman.com">partnersupport@motoman.com</a> for updates or clarification.

# What Can be Copied To/From MotoSim & Controller

# Introduction

When using MotoSim or when working on the controller what files and data can be copied back and forth between them?

Below will be a list of the types data that can be copied between MotoSim and a controller and the process for copying the data.

# Types of Data that Can be Transferred

The list of data types can be transferred between MotoSim and a Controller is quite long. Here we will focus on the most common and important types of data that are used. Later, there will be a full list of all data types.

| Data Types                | Description                                                                                   |  |  |  |
|---------------------------|-----------------------------------------------------------------------------------------------|--|--|--|
| JOB DATA:                 | Job files (programs)                                                                          |  |  |  |
| TOOL DATA:                | defines the TCP, mass, Cg, and Inertia of the tool                                            |  |  |  |
| USER COORDINATE DATA:     | User Frame data                                                                               |  |  |  |
| VARIABLE DATA:            | Variable data                                                                                 |  |  |  |
| TOOL INTERFERE DATA:      |                                                                                               |  |  |  |
| AXIS RANGE LIMIT DATA:    |                                                                                               |  |  |  |
| AXIS SPEED MONITOR DATA:  |                                                                                               |  |  |  |
| ROBOT RANGE LIMIT DATA:   | Functional Safety Files                                                                       |  |  |  |
| SPEED LIMIT DATA:         |                                                                                               |  |  |  |
| TOOL ANGLE MONITOR DATA:  | ]                                                                                             |  |  |  |
| APPR WARNING BUZZER DATA: |                                                                                               |  |  |  |
| SYSTEM BACKUP (CMOS.BIN): | • This one file will recreate the entire controller (minus 3D models of the cell) in MotoSim. |  |  |  |
|                           | It is only one-wayfrom controller to MotoSim.                                                 |  |  |  |
|                           | It is also used as a general backupin case of emergency or controller firmware upgrades.      |  |  |  |

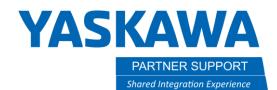

This document captures ideas, experiences, and informal recommendations from the Yaskawa Partner Support team. It is meant to augment – not supersede manuals or documentation from motoman.com. Please contact the Partner Support team at partnersupport@motoman.com for updates or clarification.

### How to Transfer the Data

To use the CMOS.BIN file...from the real-world controller:

- 1. Create a new simulation
- 2. Create a new controller...from file

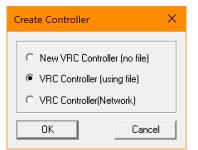

3. Confirm the selections and the cell will be replicated...minus any 3D model cell data.

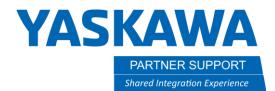

This document captures ideas, experiences, and informal recommendations from the Yaskawa Partner Support team. It is meant to augment – not supersede manuals or documentation from motoman.com. Please contact the Partner Support team at <a href="mailto:partnersupport@motoman.com">partnersupport@motoman.com</a> for updates or clarification.

#### To Copy files from MotoSim to a real-world controller:

1. In the virtual pendant cursor over to EX. MEMORY and select SAVE

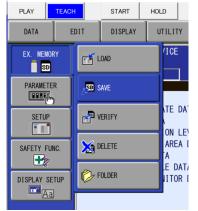

- 2. Use the arrow keys to move to the section of data to copy the files from (EX: JOBS DATA) and press the spacebar.
- 3. Arrow down to each job to copy and press the spacebar again to place a star by it  $\star$ LONG-MOVS
- 4. Press enter to copy the file(s) to the "Storage Card"
  - a. In the real controller the Storage Card is either a USB flash drive or SD card plugged into the pendant.
  - b. In the Virtual controller the Storage Card is a subfolder in the sim's controller folder. It can be easily accessed from the yellow folder icon at the top of the virtual pendant.
- 5. Pressing the folder button opens it in windows, where the data can be manually copied to a flash drive, which in turn can be inserted into the real controller.

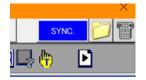

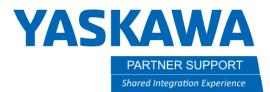

This document captures ideas, experiences, and informal recommendations from the Yaskawa Partner Support team. It is meant to augment – not supersede manuals or documentation from motoman.com. Please contact the Partner Support team at <a href="mailto:partnersupport@motoman.com">partnersupport@motoman.com</a> for updates or clarification.

Loading files into MotoSim or the real-world controller is simply the reverse...with a few exceptions

1. In the virtual pendant cursor over to EX. MEMORY and select LOAD

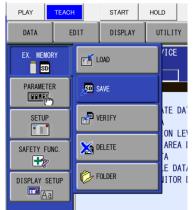

- 2. When loading job data make sure the SERVOS are ON
- 3. When load system data make sure the SERVOS are OFF

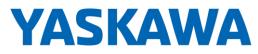

PARTNER SUPPORT Shared Integration Experience This document captures ideas, experiences, and informal recommendations from the Yaskawa Partner Support team. It is meant to augment – not supersede manuals or documentation from motoman.com. Please contact the Partner Support team at <a href="mailto:partnersupport@motoman.com">partnersupport@motoman.com</a> for updates or clarification.

# Full List of Data that Can be Transferred

| JOB DATA | FILE/GENERAL DATA        | PARAMETER                   | I/O DATA              | SYSTEM DATA              | PENDANT LOG | SYSTEM BACKUP |
|----------|--------------------------|-----------------------------|-----------------------|--------------------------|-------------|---------------|
|          | TOOL DATA                | BATCH PARAMETER             | CIO PRGM              | USER WORD                |             | CMOS.BIN      |
|          | WEAVING DATA             | ROBOT MATCH PARAMETER       | IO NAME DATA          | SV MONITOR SIGNAL        |             |               |
|          | USER COORDINATE DATA     | SYS DEF PARAMETER           | PSEUDO INPUT SIGNAL   | VARIABLE NAME            |             |               |
|          | VARIABLE DATA            | COORD ORG PARAMETER         | EXTERNAL IO NAME DATA | FLAG VARIABLE NAME       |             |               |
|          | SHOCK DETECTION LEVEL    | SYS MATCH PARAMETER         | REGISTER NAME DATA    | SECOND HOME POSITION     |             |               |
|          | TOOL INTERFERE DATA      | CIO PARAMETER               | YSF LOGIC FILE        | ALARM HISTORY DATA       |             |               |
|          | INTERFERENCE AREA DATA   | FCTN DEF PARAMETER          | USER GROUP INPUT      | HOME POS CALIB DATA      |             |               |
| U        | USER MENU DATA           | APPLI PARAMETER             | USER GROUP OUTPUT     | SYSTEM INFORMATION       |             |               |
|          | AXIS RANGE LIMIT DATA    | TRANSMISSION (UNIV)         |                       | CONTROLLER INFORMATION   |             |               |
|          | AXIS SPEED MONITOR DATA  | SENSOR PARAMETER            |                       | WORK HOME POS DATA       |             |               |
|          | ROBOT RANGE LIMIT DATA   | SERVO PARAMETER             |                       | I/O MESSAGE HISTORY DATA |             |               |
|          | SPEED LIMIT DATA         | SERVOMOTOR PARAMETER        |                       | KEY ALLOCATION DATA      |             |               |
|          | TOOL ANGLE MONITOR DATA  | MOTION CTRL PARAMETER       |                       | EXTERNAL IO ALLOC DATA   |             |               |
|          | APPR WARNING BUZZER DATA | SERVO POWER BLOCK PARAMETER |                       | IP NETWORK SET DATA      |             |               |
|          | TIMER VARIABLE DATA      | MOTION FUNC PARAMETER       |                       | LOGDATA                  |             |               |
|          | TOTAL CRC MONITOR DATA   | SERVOPACK PARAMETER         |                       | ENCODER MAINTENANCE      |             |               |
|          |                          | CONVERTER PARAMETER         |                       | PM(HARDWARE) FILE        |             |               |
|          |                          | ROBOT EXPAND PARAMETER      |                       | INSPECTION RECORD FILE   |             |               |
|          |                          |                             |                       | ROBOT STOP FACTR FILE    |             |               |
|          |                          |                             |                       | SETTM SETUP FILE         |             |               |
|          |                          |                             |                       | TIMER VARIABLE NAME      |             |               |
|          |                          |                             |                       | PM TIME MANAGEMENT DATA  |             |               |
|          |                          |                             |                       | JOB MONITOR DATA         |             |               |
|          |                          |                             |                       | SET DIAG. DATA           |             |               |